# Package 'deckgl'

February 19, 2023

<span id="page-0-0"></span>Title An R Interface to 'deck.gl'

Version 0.3.0

Date 2023-02-19

Maintainer Stefan Kuethe <crazycapivara@gmail.com>

#### **Description**

Makes 'deck.gl' <<https://deck.gl/>>, a WebGL-powered open-source JavaScript framework for visual exploratory data analysis of large datasets, available within R via the 'htmlwidgets' package.

Furthermore, it supports basemaps from 'mapbox' <<https://www.mapbox.com/>> via 'mapbox-gl-js' <<https://github.com/mapbox/mapbox-gl-js>>.

# URL <https://github.com/crazycapivara/deckgl/>,

<https://crazycapivara.github.io/deckgl/>

# BugReports <https://github.com/crazycapivara/deckgl/issues/>

Depends  $R$  ( $>= 3.3$ )

Imports htmlwidgets, htmltools, magrittr, base64enc, yaml, jsonlite, readr, tibble

License MIT + file LICENSE

Encoding UTF-8

LazyData true

RoxygenNote 7.2.0

Suggests knitr, rmarkdown, testthat, rprojroot, sf, scales, RColorBrewer, shiny

VignetteBuilder knitr

NeedsCompilation no

Author Stefan Kuethe [aut, cre]

Repository CRAN

Date/Publication 2023-02-19 20:30:02 UTC

# R topics documented:

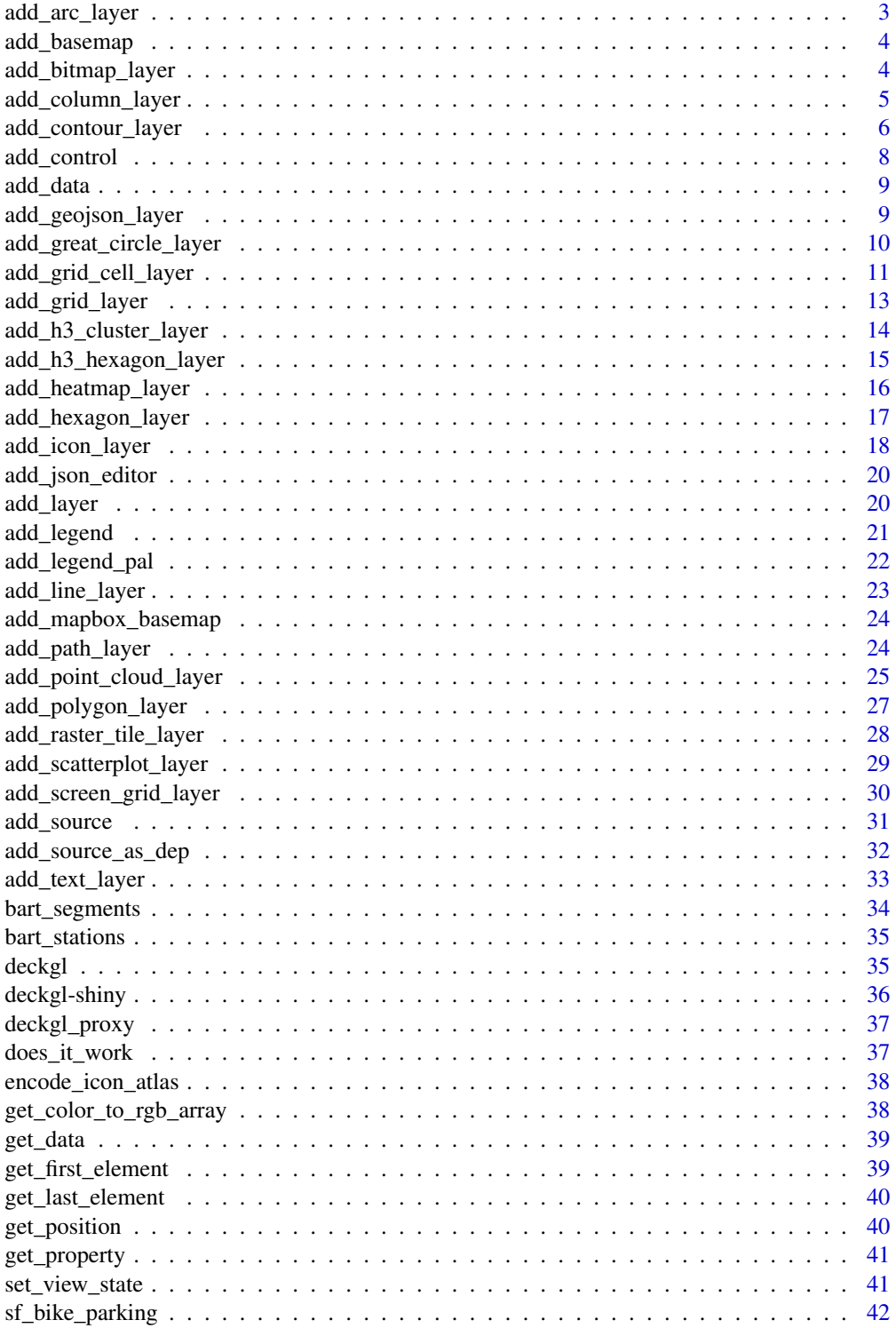

# <span id="page-2-0"></span>add\_arc\_layer 3

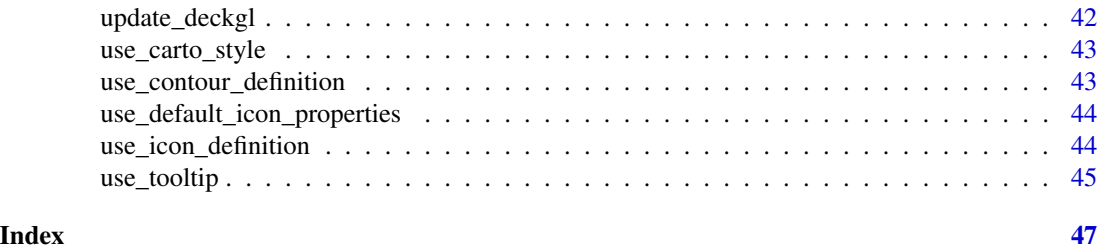

add\_arc\_layer *Add an arc layer to the deckgl widget*

#### Description

The ArcLayer renders raised arcs joining pairs of source and target points, specified as latitude/longitude coordinates.

### Usage

```
add_arc_layer(deckgl, data = NULL, properties = list(), ..., id = "arc-layer")
```
# Arguments

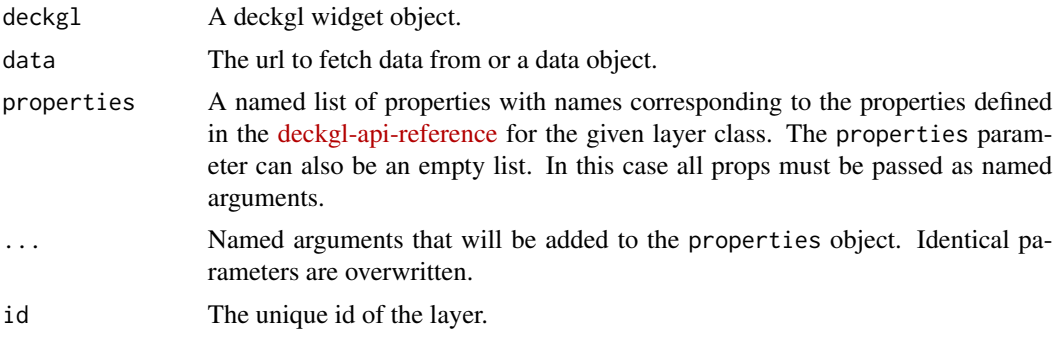

# See Also

<https://deck.gl/#/documentation/deckgl-api-reference/layers/arc-layer>

# Examples

```
data("bart_segments")
properties <- list(
  getWidth = 12,
  getSourcePosition = ~from_lng + from_lat,
  getTargetPosition = ~to_lng + to_lat,
  getSourceColor = "@=[Math.sqrt(inbound), 140, 0]",
  getTargetColor = "@=[Math.sqrt(outbound), 140, 0]",
  tooltip = use_tooltip(
```

```
html = "{\text{from_name}} to {\text{to_name}}",
    style = "background: steelBlue; border-radius: 5px;"
 )
\overline{)}deck \le deckgl(zoom = 10, pitch = 35) %>%
  add_arc_layer(data = bart_segments, properties = properties) %>%
  add_control("Arc Layer", "top-left") %>%
  add_basemap()
if (interactive()) deck
```
add\_basemap *Add a basemap to the deckgl widget*

# Description

Add a basemap to the deckgl widget

# Usage

 $add\_basemap(deckgl, style = use\_carto\_style(), ...)$ 

# Arguments

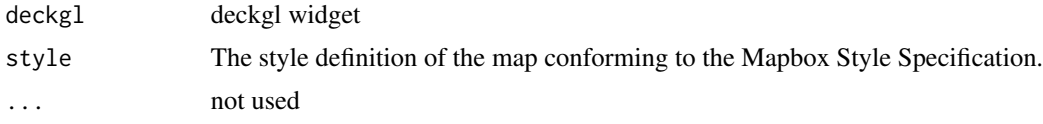

add\_bitmap\_layer *Add a bitmap layer to the deckgl widget*

### Description

Add a bitmap layer to the deckgl widget

```
add_bitmap_layer(
  deckgl,
  image = NULL,
  properties = list(),
  ...,
  id = "h3-hexagon-layer"
\mathcal{E}
```
<span id="page-3-0"></span>

#### <span id="page-4-0"></span>Arguments

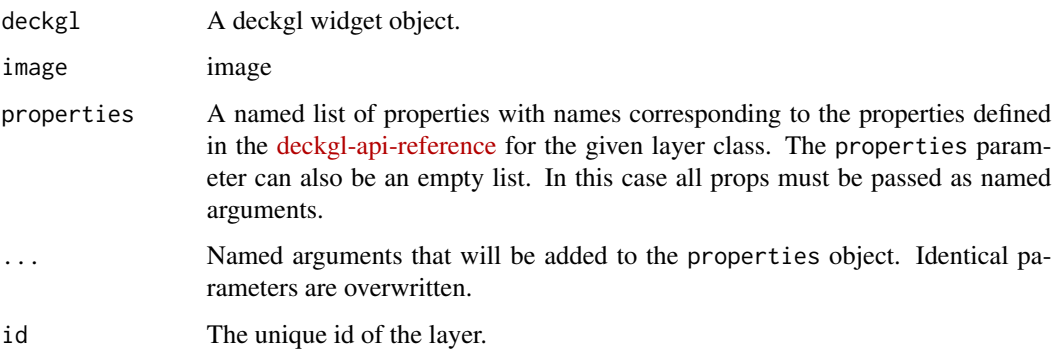

#### Examples

```
image <- paste0(
  "https://raw.githubusercontent.com/",
  "uber-common/deck.gl-data/master/",
  "website/sf-districts.png"
\overline{)}bounds <- c(-122.5190, 37.7045, -122.355, 37.829)
deck <- deckgl() %>%
  add_bitmap_layer(image = image, bounds = bounds) %>%
  add_basemap()
if (interactive()) deck
```
add\_column\_layer *Add a column layer to the deckgl widget*

# Description

The ColumnLayer can be used to render a heatmap of vertical cylinders. It renders a tesselated regular polygon centered at each given position (a "disk"), and extrude it in 3d.

```
add_column_layer(
  deckgl,
  data = NULL,
  properties = list(),
  ...,
  id = "column-layer"
\mathcal{E}
```
#### <span id="page-5-0"></span>Arguments

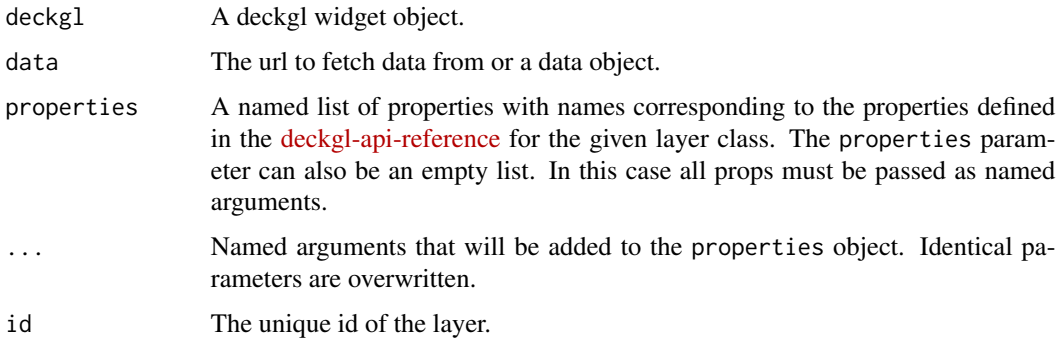

# See Also

<https://deck.gl/#/documentation/deckgl-api-reference/layers/column-layer>

#### Examples

```
hexagon_centroids <- system.file("sample-data/centroids.csv", package = "deckgl") %>%
 read.csv()
deck \le deckgl(zoom = 11, pitch = 35) %>%
 add_column_layer(
   data = hexagon_centroids,
   diskResolution = 12,
   getPosition = ~1ng + lat,getElevation = ~value,
   getFillColor = "@=[48, 128, value * 255, 255]",
   elevationScale = 5000,
   radius = 250,
   extruded = TRUE,
   tooltip = "Value: {{value}}"
 ) %>%
 add_control("Column Layer", "bottom-left") %>%
 add_basemap()
if (interactive()) deck
```
add\_contour\_layer *Add a contour layer to the deckgl widget*

#### Description

The ContourLayer renders contour lines for a given threshold and cell size. Internally it implements [Marching Squares](https://en.wikipedia.org/wiki/Marching_squares) algorithm to generate contour line segments and feeds them into LineLayer to render lines.

# add\_contour\_layer 7

# Usage

```
add_contour_layer(
  deckgl,
  data = NULL,
  properties = list(),
  ...,
  id = "contour-layer"
\lambda
```
# Arguments

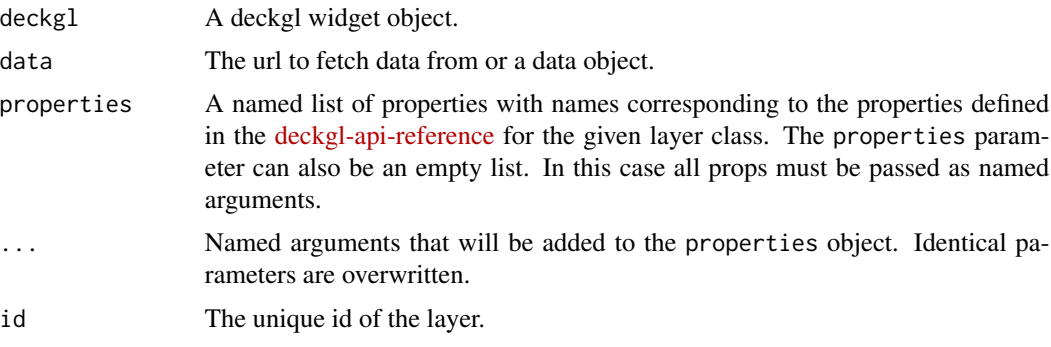

#### See Also

<https://deck.gl/#/documentation/deckgl-api-reference/layers/contour-layer>

# Examples

```
## @knitr contour-layer
data("sf_bike_parking")
contours <- list(
 use_contour_definition(
   threshold = 1,
   color = c(255, 0, 0),
   stroke_width = 2
  ),
  use_contour_definition(
   threshold = 5,
   color = c(0, 255, 0),
   stroke_width = 3
  ),
  use_contour_definition(
   threshold = 15,
   color = c(0, 0, 255),
    stroke_width = 5
 )
\mathcal{L}properties <- list(
```

```
contours = contours,
  cellSize = 200,elevationScale = 4,
  getPosition = \neglng + lat
)
deck \le deckgl(zoom = 10.5, pitch = 30) %>%
  add_contour_layer(data = sf_bike_parking, properties = properties) %>%
  add_control("Contour Layer") %>%
  add_basemap()
if (interactive()) deck
```
add\_control *Add a control to the widget*

# Description

Add a control to the widget

# Usage

```
add_control(deckgl, html, pos = "top-right", style = NULL)
```
# Arguments

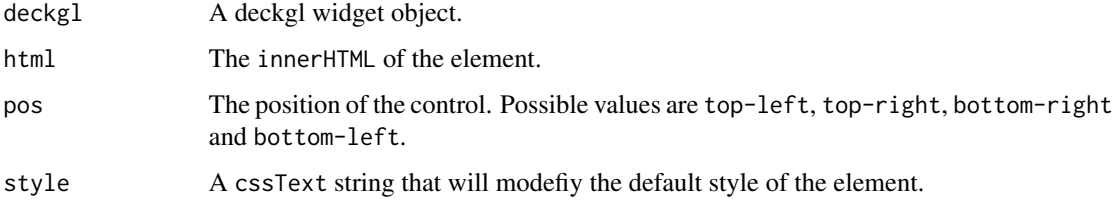

# Examples

```
deck <- deckgl() %>%
  add_basemap() %>%
  add_control(
   "<h1>Blank Base Map</h1>",
   pos = "top-right",
   style = "background: #004080; color: white;"
  )
```
if (interactive()) deck

<span id="page-7-0"></span>

<span id="page-8-1"></span><span id="page-8-0"></span>

# Description

EXPERIMENTAL

# Usage

add\_data(deckgl, data, var\_name = "thanksForAllTheFish")

# Arguments

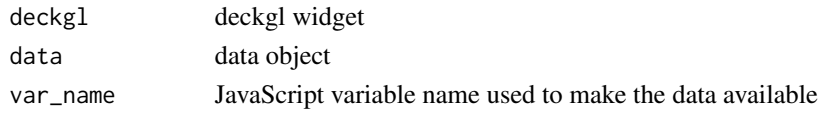

add\_geojson\_layer *Add a geojson layer to the deckgl widget*

# Description

The GeoJsonLayer takes in [GeoJson](https://geojson.org) formatted data and renders it as interactive polygons, lines and points.

# Usage

```
add_geojson_layer(
  deckgl,
  data = NULL,
  properties = list(),
  ...,
  id = "geojson-layer"
\mathcal{L}
```
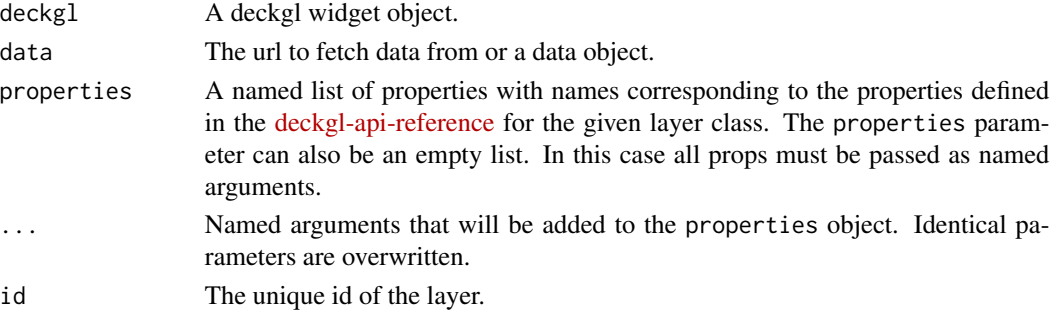

# See Also

<https://deck.gl/#/documentation/deckgl-api-reference/layers/geojson-layer>

# Examples

```
geojson <- paste0(
  "https://raw.githubusercontent.com/",
  "uber-common/deck.gl-data/",
  "master/website/bart.geo.json"
)
deck \leq deckgl(zoom = 10, picking Radius = 5) %>%
  add_geojson_layer(
   data = geojson,
   filled = TRUE,
   extruded = TRUE,getRadius = 100,
   lineWidthScale = 20,
   lineWidthMinPixels = 2,
   getLineWidth = 1,
   getLineColor = "@=properties.color || 'green'",
   getFillColor = c(160, 160, 180, 200),
    getElevation = 30,
    tooltip = JS("object => object.properties.name || object.properties.station")
  ) %>%
  add_basemap()
if (interactive()) deck
```
add\_great\_circle\_layer

*Add a great circle layer to the deckgl widget*

#### Description

The GreatCircleLayer is a variation of the ArcLayer. It renders flat arcs along the great circle joining pairs of source and target points, specified as latitude/longitude coordinates.

```
add_great_circle_layer(
  deckgl,
 data = NULL,
 properties = list().
  ...,
  id = "great-circle-layer"
)
```
<span id="page-9-0"></span>

#### <span id="page-10-0"></span>**Arguments**

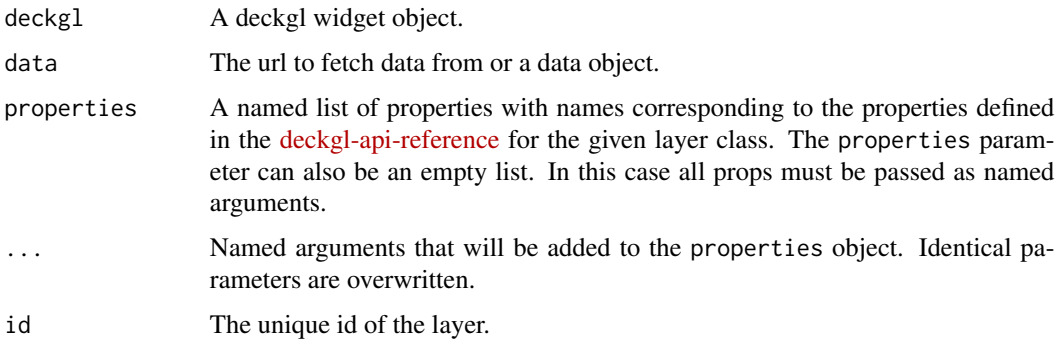

# See Also

<https://deck.gl/#/documentation/deckgl-api-reference/layers/great-circle-layer>

#### Examples

```
## @knitr great-circle-layer
data("bart_segments")
properties <- list(
 pickable = TRUE,
 getWidth = 12,
 getSourcePosition = \neg from\_Ing + from\_lat,getTargetPosition = <math>\sim to_lng + to_lat,
 getSourceColor = JS("d => [Math.sqrt(d.inbound), 140, 0]"),
 getTargetColor = JS("d => [Math.sqrt(d.outbound), 140, 0]"),getTooltip = "{{from_name}} to {{to_name}}"
\mathcal{L}deck <- deckgl(zoom = 10, pitch = 35) %>%
 add_great_circle_layer(data = bart_segments, properties = properties) %>%
 add_control("Great Circle Layer") %>%
 add_basemap()
if (interactive()) deck
```
add\_grid\_cell\_layer *Add a grid cell layer to the deckgl widget*

#### Description

The GridCellLayer can render a grid-based heatmap. It is a variation of the ColumnLayer. It takes the constant width / height of all cells and top-left coordinate of each cell. The grid cells can be given a height using the getElevation accessor.

# Usage

```
add_grid_cell_layer(
  deckgl,
  data = NULL,properties = list(),
  ...,
  id = "grid-cell-layer"
\mathcal{L}
```
#### Arguments

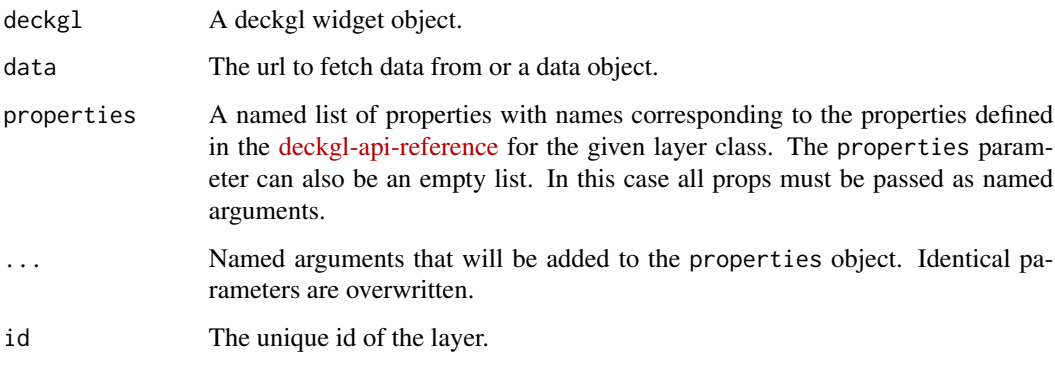

# See Also

<https://deck.gl/#/documentation/deckgl-api-reference/layers/grid-cell-layer>

# Examples

```
hexagon_centroids <- system.file("sample-data/centroids.csv", package = "deckgl") %>%
  read.csv()
deck \le deckgl(zoom = 11, pitch = 35) %>%
  add_grid_cell_layer(
   data = hexagon_centroids,
   getPosition = ~lng + lat,
   getElevation = ~value,
   getFillColor = "@=[48, 128, value * 255, 255]",
   elevationScale = 5000,
   cellSize = 250,
   extruded = TRUE,
   tooltip = "{\text{value}}}"
  ) %>%
  add_mapbox_basemap()
```
if (interactive()) deck

# <span id="page-12-0"></span>Description

The GridLayer renders a grid heatmap based on an array of points. It takes the constant size all each cell, projects points into cells. The color and height of the cell is scaled by number of points it contains.

#### Usage

```
add_grid_layer(
  deckgl,
  data = NULL,
 properties = list(),
  ...,
  id = "grid-layer"
)
```
#### Arguments

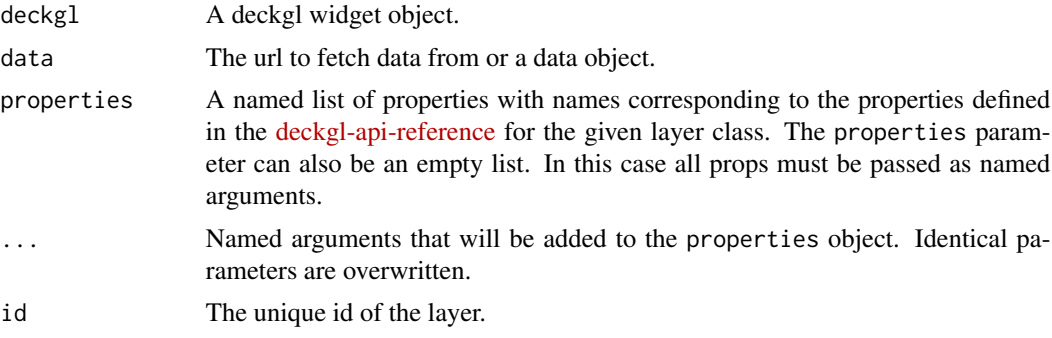

# See Also

<https://deck.gl/#/documentation/deckgl-api-reference/layers/grid-layer>

# Examples

data("sf\_bike\_parking")

```
properties <- list(
 filter = "spaces > 4",
 visible = TRUE,
 extruded = TRUE,
 cellSize = 200,
 elevationScale = 4,
 getPosition = "@=[lng, lat]", #~lng + lat,
 colorRange = RColorBrewer::brewer.pal(6, "YlOrRd"),
```

```
tooltip = "{{position.0}}, {{position.1}}<br/>cbr/>Count: {{count}}"
)
deck \leq deckgl(zoom = 11, pitch = 45, bearing = 35, element_id = "grid-layer") %>%
  add_source("sf-bike-parking", sf_bike_parking) %>%
  add_grid_layer(
   source = "sf-bike-parking",
   properties = properties
  ) %>%
  add_control("Grid Layer") %>%
  add_basemap() %>%
  add_json_editor(wrap = 50, maxLines = 23)
if (interactive()) deck
```
add\_h3\_cluster\_layer *Add a h3 cluster layer to the deckgl widget*

#### Description

Add a h3 cluster layer to the deckgl widget

#### Usage

```
add_h3_cluster_layer(
  deckgl,
  data = NULL,
  properties = list(),
  ...,
  id = "h3-cluster-layer"
\mathcal{L}
```
#### Arguments

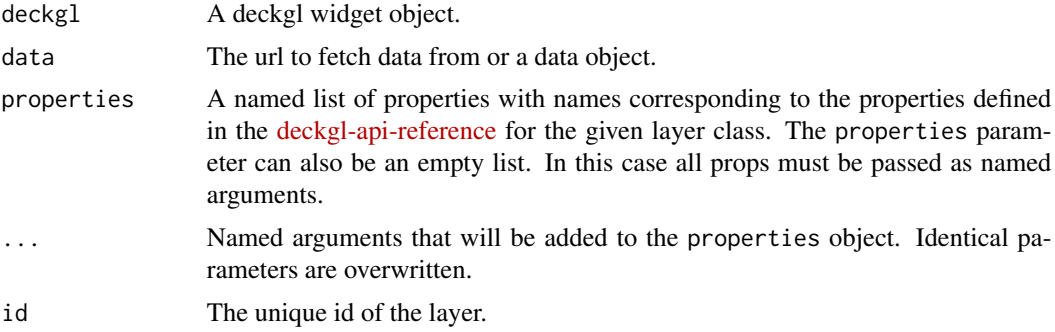

# See Also

<https://deck.gl/#/documentation/deckgl-api-reference/layers/h3-cluster-layer>

# <span id="page-14-0"></span>Examples

```
## @knitr h3-cluster-layer
data_url <- paste0(
  "https://raw.githubusercontent.com/uber-common/deck.gl-data/",
  "master/website/sf.h3clusters.json"
\lambda# sample_data <- jsonlite::fromJSON(data_url, simplifyDataFrame = FALSE)
sample_data <- data_url
properties <- list(
  stroked = TRUE,
 filled = TRUE,
  extruded = FALSE,
  getHexagons = \neg hexIds,
  getFillColor = JS("d => [255, (1 - d \cdot \text{mean } / 500) \times 255, 0]"),
  getLineColor = c(255, 255, 255),
  lineWidthMinPixels = 2,
  getTooltip = ~mean
\lambdadeck \le deckgl(zoom = 10.5, pitch = 20) %>%
  add_h3_cluster_layer(data = sample_data, properties = properties) %>%
  add_basemap()
if (interactive()) deck
```
add\_h3\_hexagon\_layer *Add a h3 hexagon layer to the deckgl widget*

# Description

Add a h3 hexagon layer to the deckgl widget

#### Usage

```
add_h3_hexagon_layer(
  deckgl,
  data = NULL,
  properties = list(),
  ...,
  id = "h3-hexagon-layer"
\lambda
```
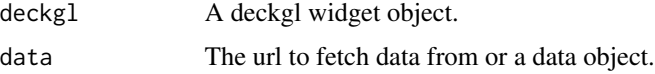

<span id="page-15-0"></span>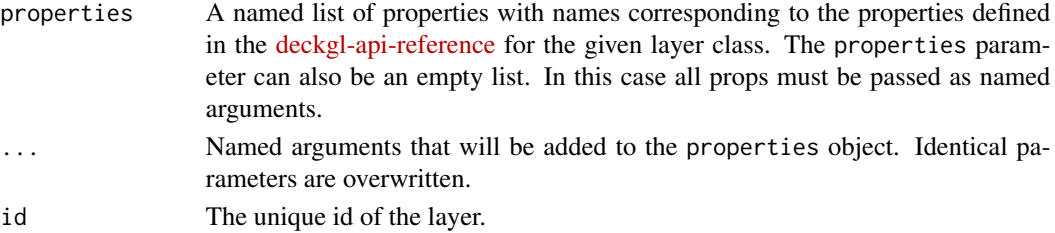

#### See Also

<https://deck.gl/#/documentation/deckgl-api-reference/layers/h3-hexagon-layer>

#### Examples

```
## @knitr h3-hexagon-layer-layer
h3_cells <- system.file("sample-data/h3-cells.csv", package = "deckgl") %>%
  read.csv()
properties <- list(
  getHexagon = ~h3_index,
  getFillColor =JS("d => [255, (1 - d.count / 500) * 255, 0]"),
  getElevation = ~count,
  elevationScale = 20,
  getTooltip = "{\hbox{A}}:\,{\hbox{C}}\mathcal{L}deck \le deckgl(zoom = 11, pitch = 35) %>%
  add_h3_hexagon_layer(data = h3_cells, properties = properties) %>%
  add_control("H3 Hexagon Layer") %>%
  add_basemap()
if (interactive()) deck
```
add\_heatmap\_layer *Add a heatmap layer to the deckgl widget*

#### Description

The HeatmapLayer can be used to visualize spatial distribution of data. It internally implements Gaussian Kernel Density Estimation to render heatmaps.

```
add_heatmap_layer(
  deckgl,
  id = "heatmap-layer",
  data = NULL,
 properties = list(),
  ...
\mathcal{L}
```
#### <span id="page-16-0"></span>Arguments

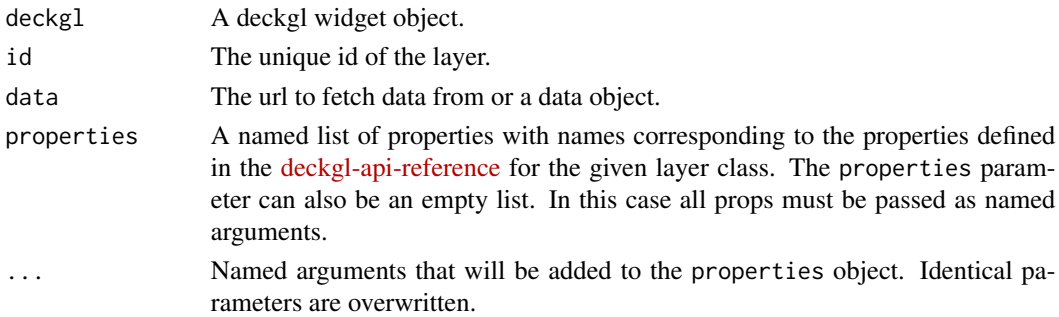

## See Also

<https://deck.gl/#/documentation/deckgl-api-reference/layers/heatmap-layer>

#### Examples

```
## @knitr heatmap-layer
data("sf_bike_parking")
map <- deckgl() %>%
  add_heatmap_layer(
   data = sf_bike_parking,
   getPosition = ~1ng + lat,getWeight = ~spaces
  ) %>%
  add_basemap()
if (interactive()) map
```
add\_hexagon\_layer *Add a hexagon layer to the deckgl widget*

# Description

The HexagonLayer renders a hexagon heatmap based on an array of points. It takes the radius of hexagon bin, projects points into hexagon bins. The color and height of the hexagon is scaled by number of points it contains.

```
add_hexagon_layer(
  deckgl,
  data = NULL,
 properties = list(),
  ...,
  id = "hexagon-layer"
\mathcal{E}
```
#### <span id="page-17-0"></span>Arguments

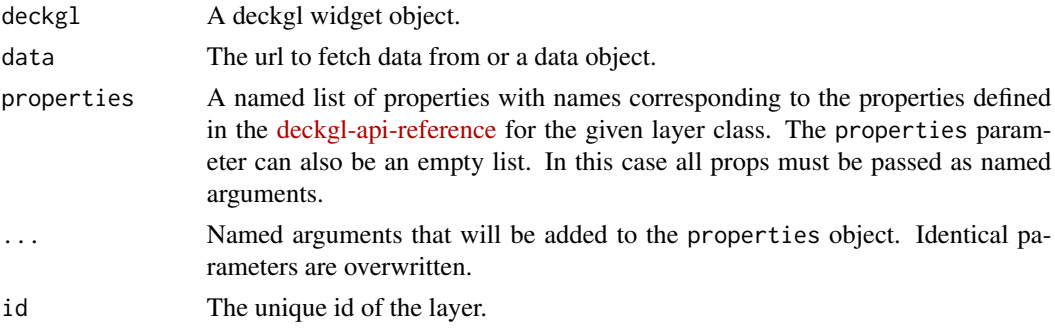

# See Also

<https://deck.gl/#/documentation/deckgl-api-reference/layers/hexagon-layer>

# Examples

```
## @knitr hexagon-layer
data("sf_bike_parking")
properties <- list(
 extruded = TRUE,
 radius = 200,
 elevationScale = 4,
 getPosition = ~1ng + lat,colorRange = RColorBrewer::brewer.pal(6, "Oranges"),
 tooltip = "
   <p>{{position.0}}, {{position.1}}<p>
   <p>Count: {{points.length}}</p>
   <p>{{#points}}<div>{{address}}</div>{{/points}}</p>
 ",
 onClick = JS("obj => console.log(obj)"),
 autoHighlight = TRUE
\mathcal{L}deck \le deckgl(zoom = 11, pitch = 45, bearing = 35) %>%
 add_hexagon_layer(data = sf_bike_parking, properties = properties) %>%
 add_control("Hexagon Layer", "top-left") %>%
 add_basemap()
if (interactive()) deck
```
add\_icon\_layer *Add an icon layer to the deckgl widget*

#### Description

The IconLayer renders raster icons at given coordinates.

add\_icon\_layer 19

# Usage

```
add_icon_layer(
  deckgl,
  data = NULL,
 properties = use_default_icon_properties(),
  ...,
 id = "icon-layer"
)
```
#### Arguments

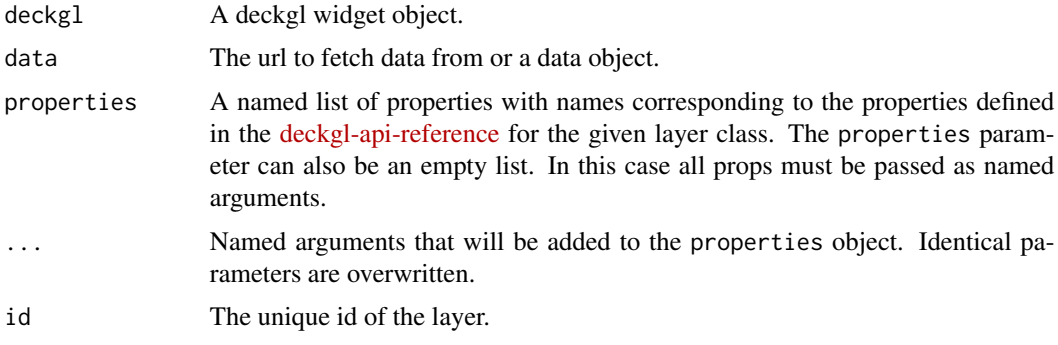

# See Also

<https://deck.gl/#/documentation/deckgl-api-reference/layers/icon-layer>

# Examples

```
## @knitr icon-layer
data("bart_stations")
properties <- list(
  iconAtlas = encode_icon_atlas(),
  iconMapping = list(marker = use_icon_definition()),
  sizeScale = 10,
  getPosition = ~lng + lat,
  getIcon = JS("d => 'marker'"),getSize = 5,
  getColor = JS("d => [Math.sqrt(d.exits), 140, 0]"),getTooltip = "{{name}}<br/>{{address}}"
)
deck \le deckgl(zoom = 10, pitch = 45) %\gg%
  add_icon_layer(data = bart_stations, properties = properties) %>%
  add_control("Icon Layer") %>%
  add_basemap()
if (interactive()) deck
```
<span id="page-19-0"></span>

# Description

Adds a Ace-editor in JSON mode to the map to interact with the layers of your deck instance.

#### Usage

add\_json\_editor(deckgl, ..., style = "width: 40%;", theme = "idle\_fingers")

# Arguments

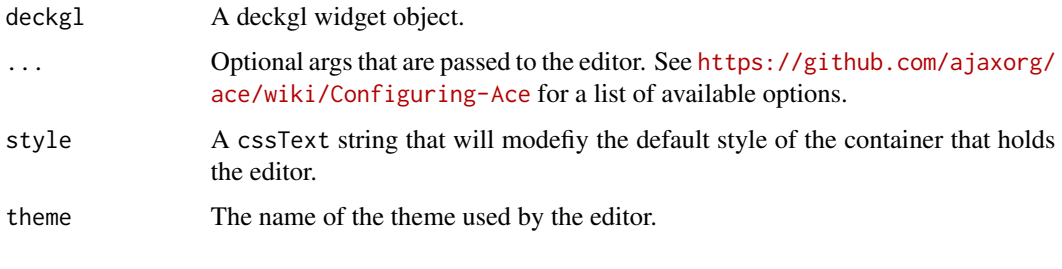

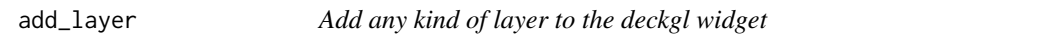

# Description

Generic function to add any kind of layer to the deckgl widget. Usually you will not use this one but any of the add\_\*\_layer functions instead.

```
add_layer(
  deckgl,
  class_name,
  data = NULL,
  properties = list(),
  ...,
  id = "hopeful-hopper",
  tooltip = NULL,
  source = NULL,
  filter = NULL
\mathcal{E}
```
# <span id="page-20-0"></span>add\_legend 21

# Arguments

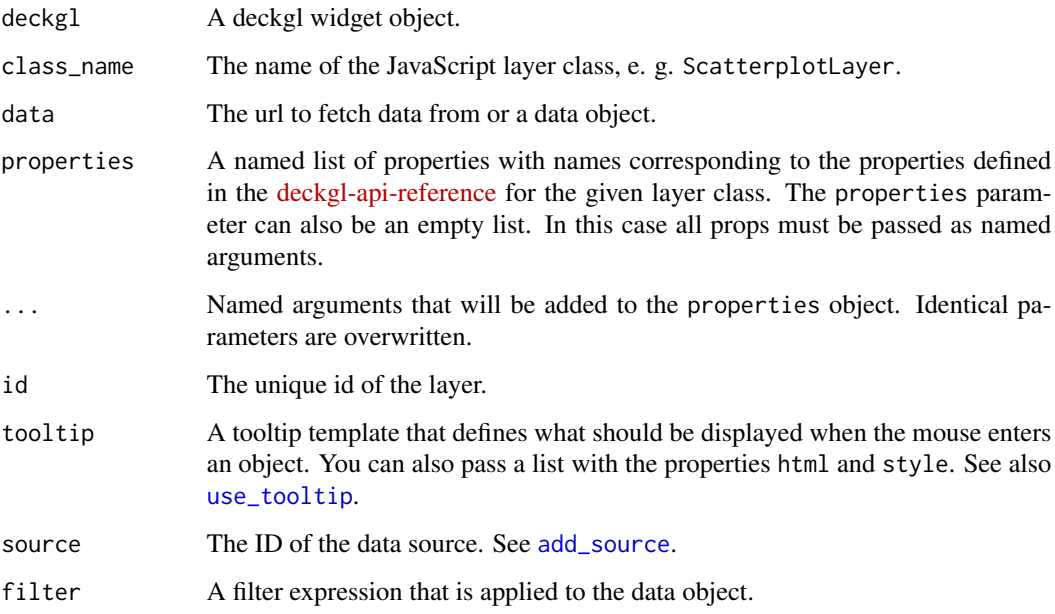

### Value

A deckgl widget object.

<span id="page-20-1"></span>add\_legend *Add a legend to the deckgl widget*

# Description

Add a legend to the deckgl widget

```
add_legend(
 deckgl,
 colors,
 labels,
 title = NULL,
 pos = "top-right",
 style = NULL,
  ...
)
```
# <span id="page-21-0"></span>Arguments

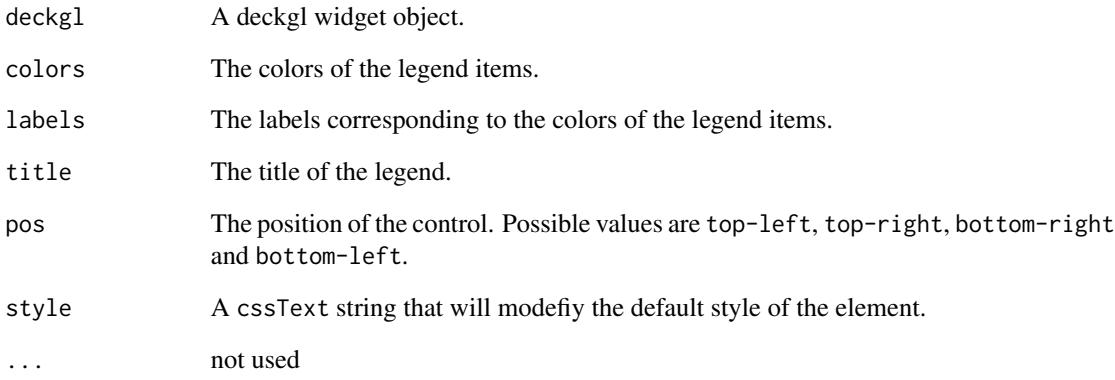

add\_legend\_pal *Add a legend to the deckgl widget using a palette func*

# Description

Add a legend to the deckgl widget using a palette func

# Usage

```
add_legend_pal(deckgl, pal, ...)
```
# Arguments

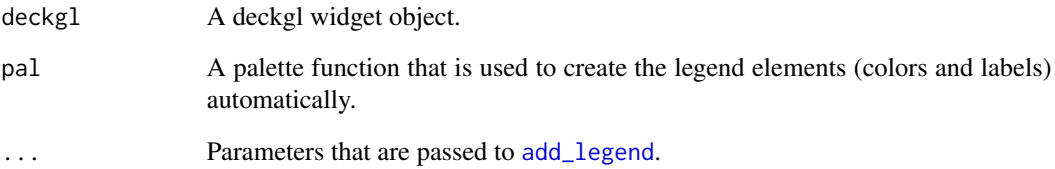

# See Also

[col\\_numeric](#page-0-0) et cetera for how to create a palette function.

<span id="page-22-0"></span>

#### Description

The LineLayer renders flat lines joining pairs of source and target points, specified as latitude/longitude coordinates.

# Usage

```
add_line_layer(
  deckgl,
  data = NULL,properties = list(),
  ...,
  id = "line-layer"
\mathcal{L}
```
# Arguments

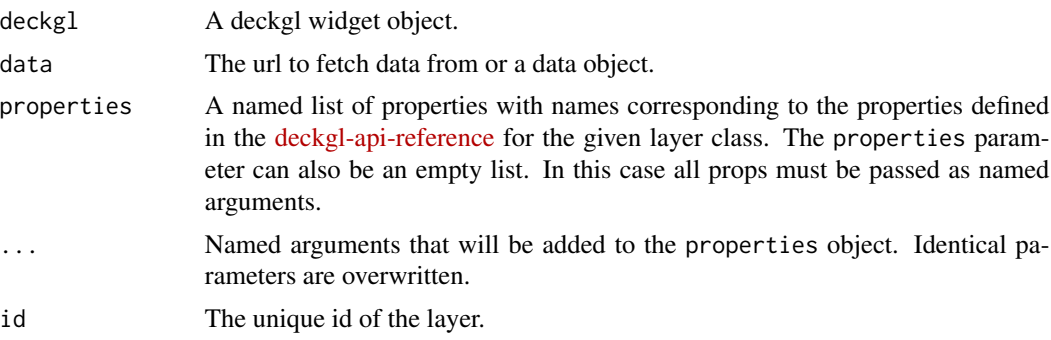

# See Also

<https://deck.gl/#/documentation/deckgl-api-reference/layers/line-layer>

# Examples

```
## @knitr line-layer
data("bart_segments")
properties <- list(
  pickable = TRUE,
  getWidth = 12,
  getSourcePosition = ~from_lng + from_lat,
  getTargetPosition = ~to_lng + to_lat,
  getColor = JS("d => [Math.sqrt(d.inbound + d.outbound), 140, 0]"),tooltip = "\{from_name\}\}\ to {\{to_name\}}"\mathcal{L}
```

```
deck \le deckgl(zoom = 10, pitch = 20) %>%
  add_line_layer(data = bart_segments, properties = properties) %>%
  add_basemap() %>%
  add_control("Line Layer")
if (interactive()) deck
```
add\_mapbox\_basemap *Add a basemap from mapbox to the deckgl widget*

# Description

Add a basemap from mapbox to the deckgl widget

#### Usage

```
add_mapbox_basemap(
  deckgl,
  style = "mapbox://styles/mapbox/light-v9",
  token = Sys.getenv("MAPBOX_API_TOKEN")
)
```
#### Arguments

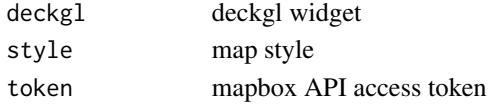

# Value

deckgl widget

add\_path\_layer *Add a path layer to the deckgl widget*

#### Description

The PathLayer takes in lists of coordinate points and renders them as extruded lines with mitering.

```
add_path_layer(
  deckgl,
  data = NULL,
 properties = list(),
  ...,
  id = "path-layer"
\mathcal{E}
```
<span id="page-23-0"></span>

### <span id="page-24-0"></span>Arguments

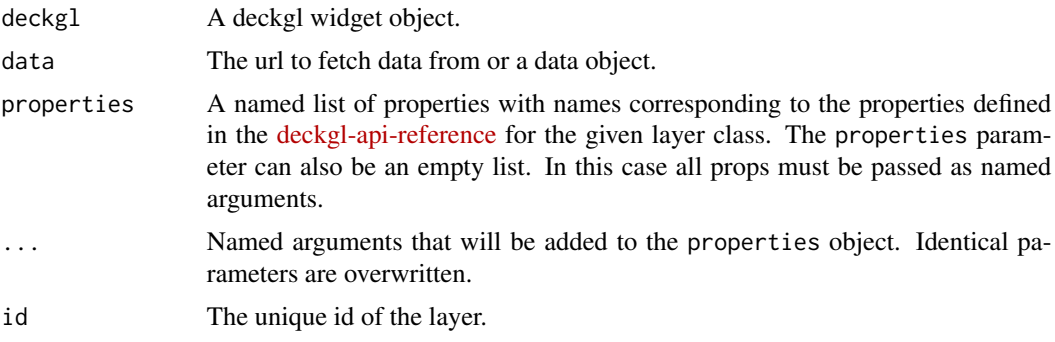

# See Also

<https://deck.gl/#/documentation/deckgl-api-reference/layers/path-layer>

# Examples

```
sample_data <- paste0(
  "https://raw.githubusercontent.com/",
  "uber-common/deck.gl-data/",
  "master/website/bart-lines.json"
\mathcal{L}properties <- list(
 pickable = TRUE,
  widthScale = 20,
 widthMinPixels = 2,
  getPath = \neg path,getColor = ~color,
  getWidth = 5,
  tooltip = \simname
)
deck \le deckgl(pitch = 25, zoom = 10.5) %>%
  add_path_layer(data = sample_data, properties = properties) %>%
  add_basemap() %>%
  add_control("Path Layer")
if (interactive()) deck
```
add\_point\_cloud\_layer *Add a point cloud layer to the deckgl widget*

#### Description

The PointCloudLayer takes in points with 3d positions, normals and colors and renders them as spheres with a certain radius.

# Usage

```
add_point_cloud_layer(
  deckgl,
  data = NULL,
 properties = list(),
  ...,
  id = "point-cloud-layer"
\lambda
```
# Arguments

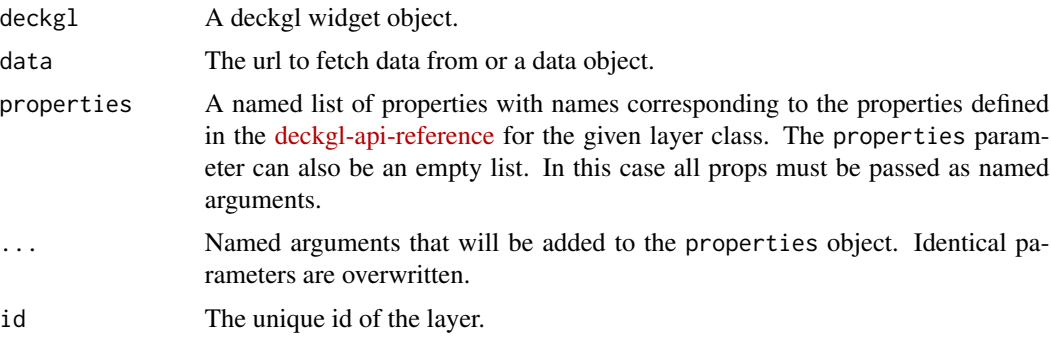

#### See Also

<https://deck.gl/#/documentation/deckgl-api-reference/layers/point-cloud-layer>

# Examples

```
## @knitr point-cloud-layer
sample_data <- paste0(
  "https://raw.githubusercontent.com/",
  "uber-common/deck.gl-data/",
  "master/website/pointcloud.json"
\lambdaproperties <- list(
  pickable = TRUE,
  coordinateSystem = JS("deck.COORDINATE_SYSTEM.METER_OFFSETS"),
  coordinateOrigin = c(-122.4, 37.74),
  pointSize = 4,
  getPosition = ~position,
  getNormal = ~normal,
  getColor = ~color,
  lightSettings = list(),
  tooltip = "{\text{position.0}}, {\text{position.1}}")
deck \le deckgl(pitch = 45, zoom = 10.5) %>%
  add_point_cloud_layer(data = sample_data, properties = properties) %>%
  add_basemap() %>%
```

```
add_control("Point Cloud Layer")
```

```
if (interactive()) deck
```
add\_polygon\_layer *Add a polygon layer to the deckgl widget*

# Description

The PolygonLayer renders filled and/or stroked polygons.

# Usage

```
add_polygon_layer(
  deckgl,
  data = NULL,
 properties = list(),
  ...,
  id = "polygon-layer"
)
```
# Arguments

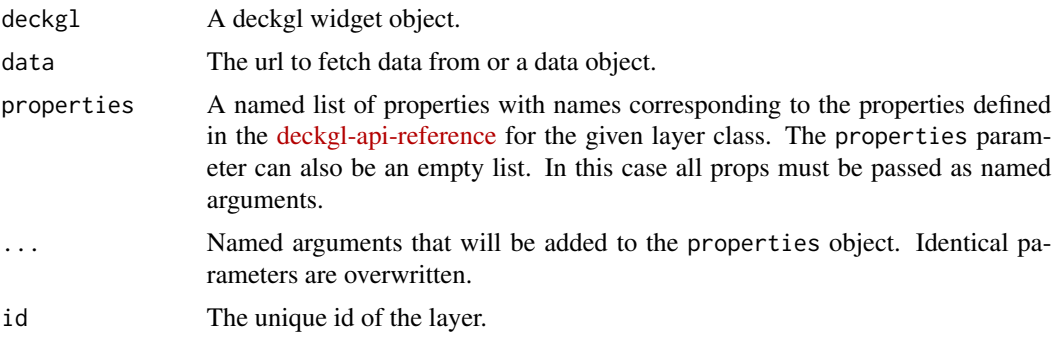

# See Also

<https://deck.gl/#/documentation/deckgl-api-reference/layers/polygon-layer>

# Examples

```
## @knitr polygon-layer
sample_data <- paste0(
  "https://raw.githubusercontent.com/",
  "uber-common/deck.gl-data/",
  "master/website/sf-zipcodes.json"
\mathcal{L}properties <- list(
```

```
pickable = TRUE,
 stroked = TRUE,
 filled = TRUE,
 wireframe = TRUE,
 lineWidthMinPixels = 1,
 getPolygon = ~contour,
 getElevation = JS("d => d.population / d.area / 10"),
 getFillColor = JS("d => [d.population / d.area / 60, 140, 0]"),
 getLineColor = c(80, 80, 80),
 getLineWidth = 1,
 tooltip = "{{zipcode}}<br/>Population: {{population}}"
)
deck \leq deckgl(zoom = 11, pitch = 25) %>%
 add_polygon_layer(data = sample_data, properties = properties) %>%
 add_basemap() %>%
 add_control("Polygon Layer")
if (interactive()) deck
```
add\_raster\_tile\_layer *Add a raster tile layer to the deckgl widget*

# Description

EXPERIMENTAL, see <https://deck.gl/#/examples/core-layers/tile-layer>

# Usage

```
add_raster_tile_layer(
  deckgl,
  id = "raster-tiles",
  tileServer = "https://c.tile.openstreetmap.org/",
  properties = list(),
  ...
)
```
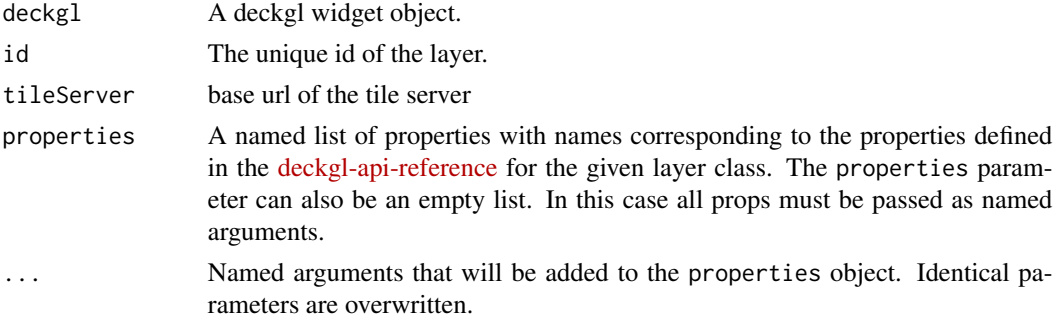

<span id="page-27-0"></span>

# <span id="page-28-0"></span>add\_scatterplot\_layer 29

# Examples

```
## @knitr raster-tile-layer
tile_servers <- list(
  osm = "https://a.tile.openstreetmap.org/",
 carto_light = "https://cartodb-basemaps-a.global.ssl.fastly.net/light_all/",
  carto_dark = "https://cartodb-basemaps-a.global.ssl.fastly.net/dark_all/",
  stamen_toner = "http://a.tile.stamen.com/toner/"
\mathcal{L}deck <- deckgl() %>%
  add_raster_tile_layer(
   tileServer = tile_servers$osm,
   pickable = TRUE,
   autoHighlight = TRUE,
   highlightColor = c(60, 60, 60, 40)
  )
if (interactive()) deck
```
add\_scatterplot\_layer *Add a scatterplot layer to the deckgl widget*

#### Description

The ScatterplotLayer takes in paired latitude and longitude coordinated points and renders them as circles with a certain radius.

# Usage

```
add_scatterplot_layer(
 deckgl,
 data = NULL,properties = list(),
  ...,
 id = "scatterplot-layer"
\lambda
```
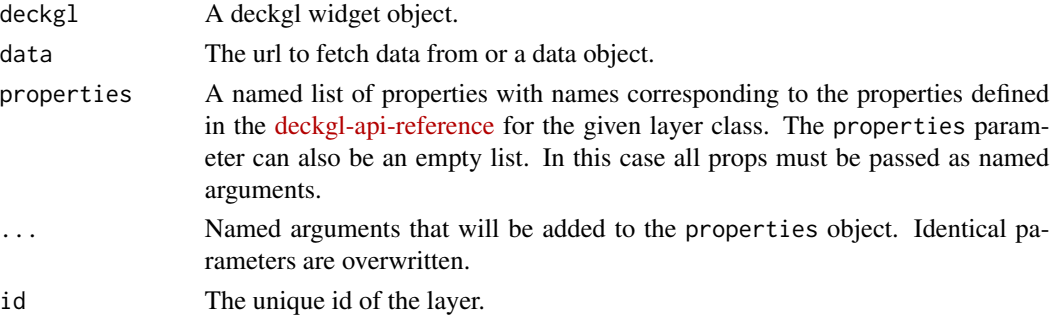

# See Also

<https://deck.gl/#/documentation/deckgl-api-reference/layers/scatterplot-layer>

#### Examples

```
data("bart_stations")
properties <- list(
  getPosition = ~1ng + lat,getRadius = "@=Math.sqrt(exits)", #JS("data => Math.sqrt(data.exits)"),
  radiusScale = 6,
  getFillColor = "@=code === 'LF' ? 'white': 'red'", #c(255, 140, 20),
  tooltip = "{\text{name}}"\lambdadeck <- \text{deck} (zoom = 10.5, pitch = 35) %>%
  add_scatterplot_layer(data = bart_stations, properties = properties) %>%
  add_basemap() %>%
  add_control("Scatterplot Layer")
if (interactive()) deck
```
add\_screen\_grid\_layer *Add a screen grid layer to the deckgl widget*

# Description

The ScreenGridLayer takes in an array of latitude and longitude coordinated points, aggregates them into histogram bins and renders as a grid.

# Usage

```
add_screen_grid_layer(
  deckgl,
  data = NULL,properties = list(),
  ...,
  id = "screen-grid-layer"
)
```
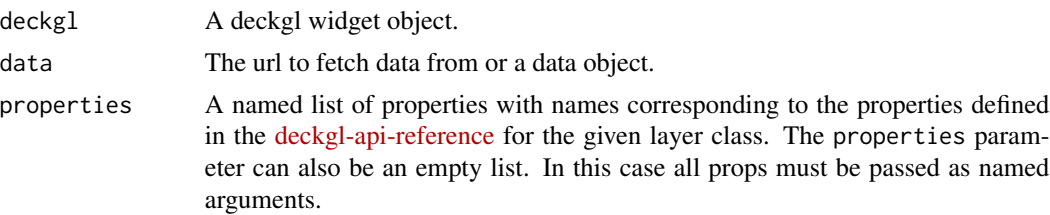

<span id="page-29-0"></span>

# <span id="page-30-0"></span>add\_source 31

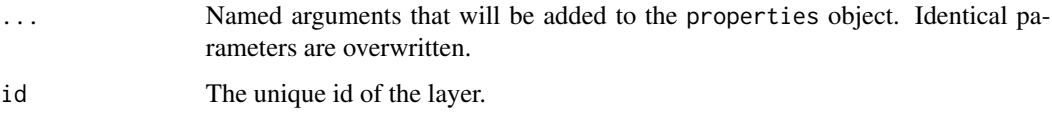

# See Also

```
https://deck.gl/#/documentation/deckgl-api-reference/layers/screen-grid-layer
```
#### Examples

```
## @knitr screen-grid-layer
data("sf_bike_parking")
properties <- list(
  opacity = 0.8,cellSizePixels = 50,
  colorRange = RColorBrewer::brewer.pal(6, "Blues"),
  getPosition = ~lng + lat,
  getWeight = ~spaces
\mathcal{L}deck <- deckgl() %>%
  add_screen_grid_layer(data = sf_bike_parking, properties = properties) %>%
  add_basemap() %>%
  add_control("Screen Grid Layer")
if (interactive()) deck
```
<span id="page-30-1"></span>add\_source *Add a data source to the deckgl widget*

#### Description

Add a data source to the deckgl widget

#### Usage

add\_source(deckgl, id, data)

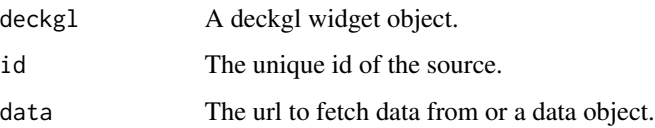

# Examples

```
data("bart_stations")
deckgl() %>%
  add_source("bart-stations", bart_stations) %>%
  add_scatterplot_layer(
   source = "bart-stations",
   getPosition = ~1ng + lat,getFillColor = "steelblue",
   getRadius = 50,
   radiusScale = 6
  ) %>%
  add_text_layer(
   source = "bart-stations",
   getPosition = ~1ng + lat,getText = \text{~}name,
   getSize = 15,
   sizeScale = 1.5,
   getColor = "white"
  ) %>%
  add_basemap()
```
add\_source\_as\_dep *Add source as JavaScript dep*

# Description

Add source as JavaScript dep

# Usage

```
add_source_as_dep(deckgl, id, data)
```
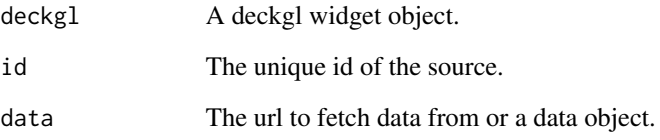

<span id="page-31-0"></span>

<span id="page-32-0"></span>add\_text\_layer *Add a text layer to the deckgl widget*

# Description

The TextLayer renders text labels on the map using texture mapping.

# Usage

```
add_text_layer(
  deckgl,
  data = NULL,properties = list(),
  ...,
  id = "text-layer"
\mathcal{L}
```
# Arguments

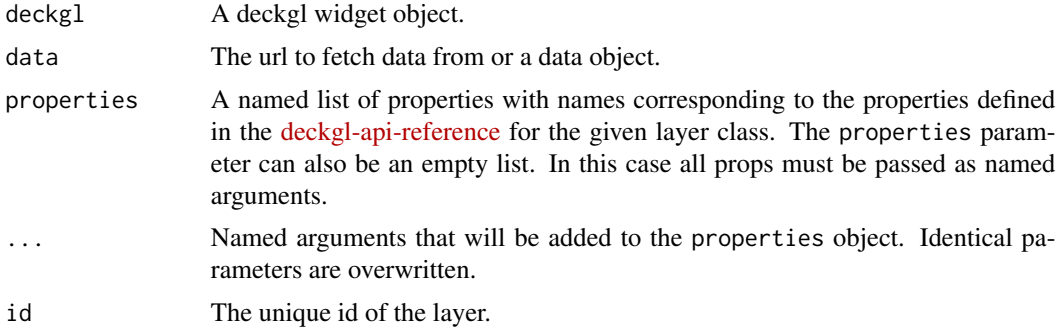

# See Also

<https://deck.gl/#/documentation/deckgl-api-reference/layers/text-layer>

# Examples

```
## @knitr text-layer
data("bart_stations")
deck \le deckgl(zoom = 10, pitch = 35) %>%
  add_text_layer(
    data = bart_stations,
    pickable = TRUE,
    getPosition = ~1ng + lat,getText = \text{~name},
    getSize = 15,
    getAngle = 0,
    getTextAnchor = "middle",
```

```
getAlignmentBaseline = "center",
  tooltip = "{\{name\}}\>chr/>{{address}}"
) %>%
add_basemap(use_carto_style("voyager"))
```

```
if (interactive()) deck
```
bart\_segments *bart segments*

# Description

bart segments

# Usage

bart\_segments

#### Format

tibble with 45 rows and 8 variables:

inbound number of inbound trips

outbound number of outbound trips

from\_name name of source station

from\_lng longitude of source station

from\_lat latitude of source station

to\_name name of target station

to\_lng longitude of target station

to\_lat latitude of target station

#### Source

[https://raw.githubusercontent.com/uber-common/deck.gl-data/master/website/bart-](https://raw.githubusercontent.com/uber-common/deck.gl-data/master/website/bart-segments.json)segments. [json](https://raw.githubusercontent.com/uber-common/deck.gl-data/master/website/bart-segments.json)

<span id="page-34-0"></span>bart\_stations *bart stations*

# Description

bart stations

# Usage

bart\_stations

# Format

tibble with 44 rows and 7 variables:

name station name

code two-letter station code

address address

entries number of entries

exits number of exits

lng longitude

lat latitude

#### Source

[https://raw.githubusercontent.com/uber-common/deck.gl-data/master/website/bart-](https://raw.githubusercontent.com/uber-common/deck.gl-data/master/website/bart-stations.json)stations. [json](https://raw.githubusercontent.com/uber-common/deck.gl-data/master/website/bart-stations.json)

deckgl *Create a deckgl widget*

# Description

Create a deckgl widget

```
deckgl(
  latitude = 37.8,
 longitude = -122.45,
 zoom = 12,
 pitch = 0,bearing = 0,
  initial_view_state = NULL,
```

```
views = NULL,
 width = NULL,
 height = NULL,element_id = NULL,
  ...
\mathcal{L}
```
# Arguments

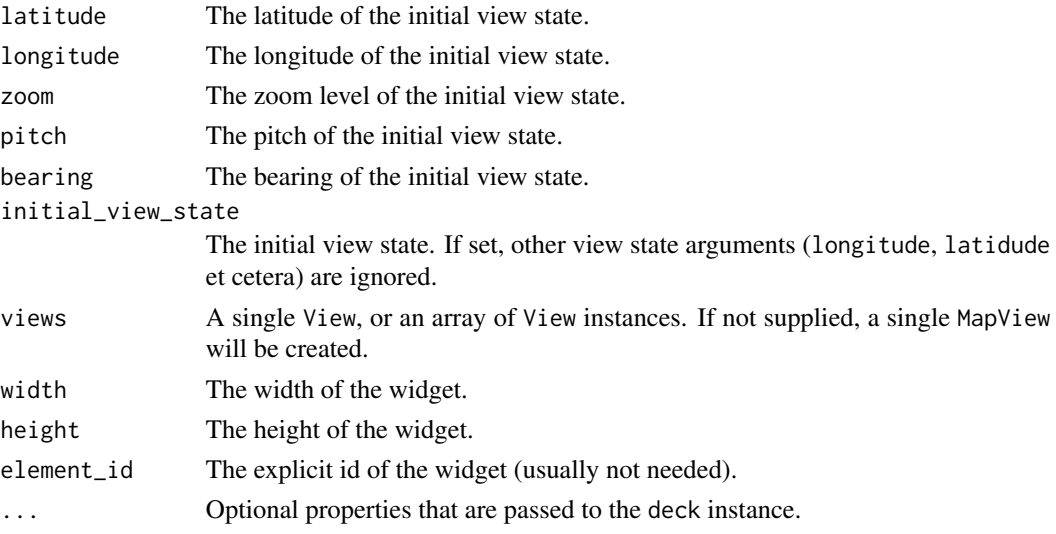

# Value

deckgl widget

### See Also

<https://deck.gl/#/documentation/deckgl-api-reference/deck> for optional properties that can be passed to the deck instance.

deckgl-shiny *Shiny bindings for deckgl*

# Description

Output and render functions for using deckgl within Shiny applications and interactive Rmd documents.

```
deckglOutput(outputId, width = "100%", height = "400px")
renderDeckgl(expr, env = parent.frame(), quoted = FALSE)
```
<span id="page-35-0"></span>

# <span id="page-36-0"></span>deckgl\_proxy 37

# Arguments

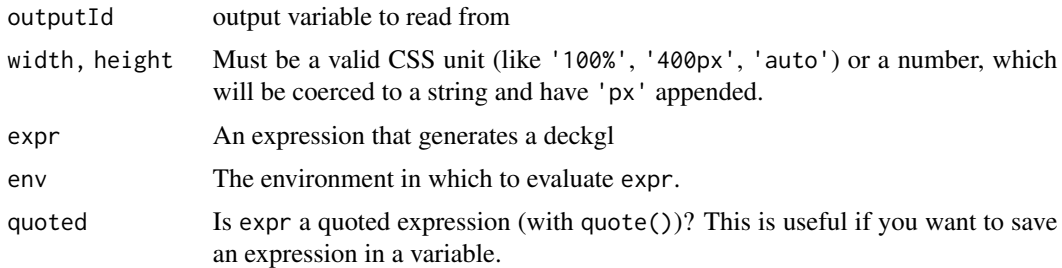

<span id="page-36-1"></span>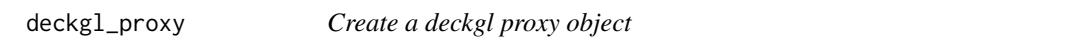

# Description

Creates a deckgl-like object that can be used to update a deckgl object that has already been rendered.

# Usage

deckgl\_proxy(shinyId, session = shiny::getDefaultReactiveDomain())

# Arguments

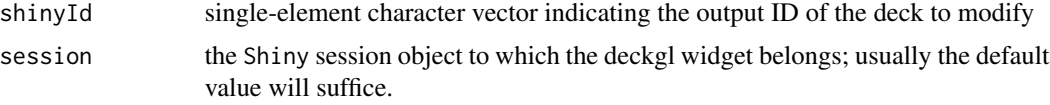

does\_it\_work *Check if everything works fine*

# Description

Check if everything works fine

# Usage

does\_it\_work(token = NULL)

#### Arguments

token mapbox API access token

<span id="page-37-0"></span>encode\_icon\_atlas *Encode atlas image to base64*

# Description

Encode atlas image to base64

# Usage

encode\_icon\_atlas(filename = NULL)

# Arguments

filename The filename of the atlas image.

### Value

base64 encoded atlas image

get\_color\_to\_rgb\_array

*Create a getColor data accessor*

# Description

Creates a JS method to retrieve the color of each object. The method parses the HEX color property of the data object to an rgb color array.

# Usage

```
get_color_to_rgb_array(color_property)
```
# Arguments

color\_property property name of data object containing the HEX color

# Value

JavaScript code evaluated on the client-side

<span id="page-38-0"></span>get\_data *Get data*

# Description

EXPERIMENTAL, usually used in conjunction with [add\\_data](#page-8-1)

#### Usage

```
get_data(var_name = "thanksForAllTheFish")
```
# Arguments

var\_name JavaScript variable name

get\_first\_element *Create a data accessor retrieving the first element of an array*

# Description

Create a data accessor retrieving the first element of an array

# Usage

get\_first\_element(property\_name)

# Arguments

property\_name property name of data object

# Value

JavaScript code evaluated on the client-side

<span id="page-39-0"></span>get\_last\_element *Create a data accessor retrieving the last element of an array*

#### Description

Create a data accessor retrieving the last element of an array

# Usage

```
get_last_element(property_name)
```
# Arguments

property\_name property name of data object

#### Value

JavaScript code evaluated on the client-side

get\_position *Create a getPosition data accessor*

# Description

Creates a JS method to retrieve the position of each object.

## Usage

get\_position(latitude = NULL, longitude = NULL, coordinates = NULL)

### Arguments

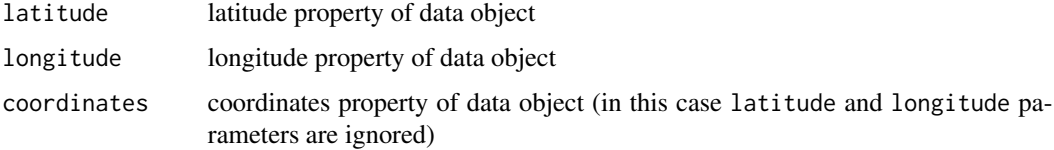

# Value

JavaScript code evaluated on the client-side

<span id="page-40-0"></span>

# Description

Creates a JS method to retrieve a given property of each object.

# Usage

get\_property(property\_name)

# Arguments

property\_name property name of data object

#### Value

JavaScript code evaluated on the client-side

set\_view\_state *Set the view state of the map*

# Description

Set the view state of the map

# Usage

```
set_view_state(
 deckgl,
  latitude = 37.8,
  longitude = -122.45,
  zoom = 12,
 pitch = \theta,
 bearing = 0)
```
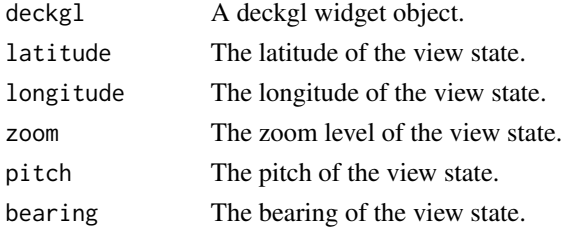

<span id="page-41-0"></span>sf\_bike\_parking *sf bike parking*

# Description

sf bike parking

# Usage

sf\_bike\_parking

# Format

tibble with 2520 rows and 5 variables:

address address racks number of racks spaces number of spaces lng longitude lat latidude

# Source

[https://raw.githubusercontent.com/uber-common/deck.gl-data/master/website/sf-bi](https://raw.githubusercontent.com/uber-common/deck.gl-data/master/website/sf-bike-parking.json)ke-parking. [json](https://raw.githubusercontent.com/uber-common/deck.gl-data/master/website/sf-bike-parking.json)

update\_deckgl *Send commands to a deckgl instance in a* Shiny *app*

# Description

Send commands to a deckgl instance in a Shiny app

# Usage

```
update_deckgl(proxy, ...)
```
# Arguments

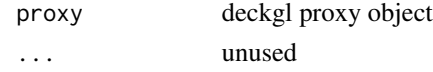

# See Also

[deckgl\\_proxy](#page-36-1)

# <span id="page-42-0"></span>Description

Use a Carto style

# Usage

use\_carto\_style(theme = "dark-matter")

# Arguments

theme The theme of the style, dark-matter, positron or voyager.

use\_contour\_definition

*Create a contour definition*

# Description

Create a contour definition

# Usage

```
use_contour_definition(
  threshold = 1,
  color = c(255, 255, 255),
  stroke_width = 1
\mathcal{L}
```
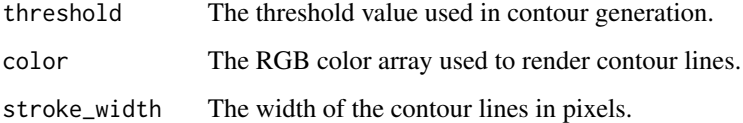

<span id="page-43-0"></span>use\_default\_icon\_properties

*Use default icon properties*

# Description

Returns icon properties with default values for iconAtlas, iconMapping and getIcon, so that the default icon is used.

#### Usage

```
use_default_icon_properties(
  sizeScale = 15,
  getSize = 5,
  getColor = c(240, 140, 0)
\mathcal{L}
```
# Arguments

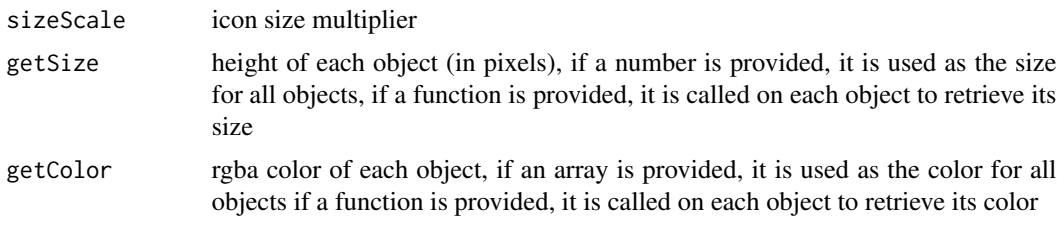

use\_icon\_definition *Create an icon definition on an atlas image*

# Description

Create an icon definition on an atlas image

```
use_icon_definition(
 x = 0,
 y = 0,
 width = 128,
 height = 128,
 anchor_x = (width/2),anchor_y = 128,
 mask = TRUE
)
```
# <span id="page-44-0"></span>use\_tooltip 45

#### Arguments

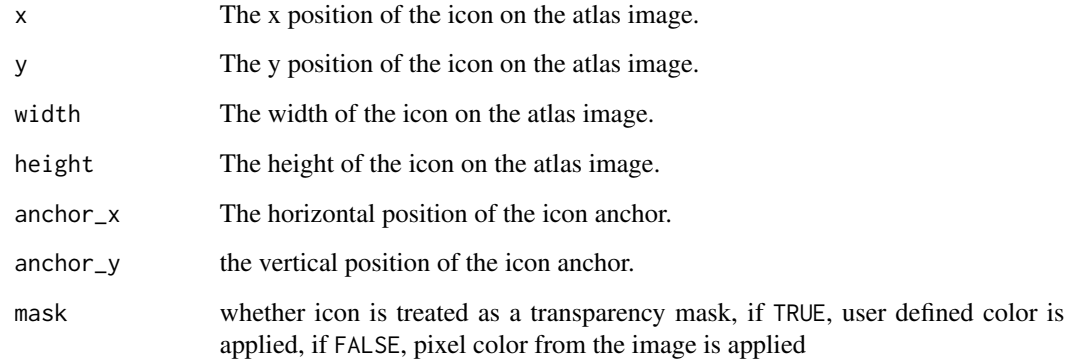

# <span id="page-44-1"></span>use\_tooltip *Create a tooltip property*

# Description

Create a tooltip property

# Usage

```
use_tooltip(html, style, ...)
```
# Arguments

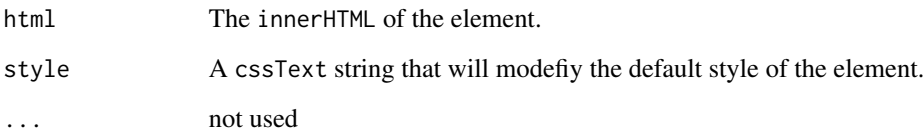

# Tooltip template Syntax

The tooltip string is a *mustache* template in which variable names are identified by the double curly brackets (*mustache* tags) that surround them. The variable names available to the template are given by deck.gl's pickingInfo.object and vary by layer.

# See Also

[mustache](https://github.com/janl/mustache.js) for a complete syntax overwiew.

# Examples

```
data("bart_segments")
props <- list(
 tooltip = use_tooltip(
   html = "{{from_name}} to {{to_name}}",
    style = "background: steelBlue; border-radius: 5px;"
  )
\overline{\phantom{a}}# The picking object of the hexagon layer offers
# a property that contains the list of points of the hexagon.
# You can iterate over this list as shown below.
data("sf_bike_parking")
html = "<p>{{position.0}}, {{position.1}}<p>
  <p>Count: {{points.length}}</p>
  <p>{{#points}}<div>{{address}}</div>{{/points}}</p>
"
```
# <span id="page-46-0"></span>**Index**

∗ datasets bart\_segments, [34](#page-33-0) bart\_stations, [35](#page-34-0) sf\_bike\_parking, [42](#page-41-0) add\_arc\_layer, [3](#page-2-0) add\_basemap, [4](#page-3-0) add\_bitmap\_layer, [4](#page-3-0) add\_column\_layer, [5](#page-4-0) add\_contour\_layer, [6](#page-5-0) add\_control, [8](#page-7-0) add\_data, [9,](#page-8-0) *[39](#page-38-0)* add\_geojson\_layer, [9](#page-8-0) add\_great\_circle\_layer, [10](#page-9-0) add\_grid\_cell\_layer, [11](#page-10-0) add\_grid\_layer, [13](#page-12-0) add\_h3\_cluster\_layer, [14](#page-13-0) add\_h3\_hexagon\_layer, [15](#page-14-0) add\_heatmap\_layer, [16](#page-15-0) add\_hexagon\_layer, [17](#page-16-0) add\_icon\_layer, [18](#page-17-0) add\_json\_editor, [20](#page-19-0) add\_layer, [20](#page-19-0) add\_legend, [21,](#page-20-0) *[22](#page-21-0)* add\_legend\_pal, [22](#page-21-0) add\_line\_layer, [23](#page-22-0) add\_mapbox\_basemap, [24](#page-23-0) add\_path\_layer, [24](#page-23-0) add\_point\_cloud\_layer, [25](#page-24-0) add\_polygon\_layer, [27](#page-26-0) add\_raster\_tile\_layer, [28](#page-27-0) add\_scatterplot\_layer, [29](#page-28-0) add\_screen\_grid\_layer, [30](#page-29-0) add\_source, *[21](#page-20-0)*, [31](#page-30-0) add\_source\_as\_dep, [32](#page-31-0) add\_text\_layer, [33](#page-32-0) bart\_segments, [34](#page-33-0)

bart\_stations, [35](#page-34-0)

col\_numeric, *[22](#page-21-0)* deckgl, [35](#page-34-0) deckgl-shiny, [36](#page-35-0) deckgl\_proxy, [37,](#page-36-0) *[42](#page-41-0)* deckglOutput *(*deckgl-shiny*)*, [36](#page-35-0) does\_it\_work, [37](#page-36-0) encode\_icon\_atlas, [38](#page-37-0) get\_color\_to\_rgb\_array, [38](#page-37-0) get\_data, [39](#page-38-0) get\_first\_element, [39](#page-38-0) get\_last\_element, [40](#page-39-0) get\_position, [40](#page-39-0) get\_property, [41](#page-40-0) renderDeckgl *(*deckgl-shiny*)*, [36](#page-35-0) set\_view\_state, [41](#page-40-0) sf\_bike\_parking, [42](#page-41-0) update\_deckgl, [42](#page-41-0) use\_carto\_style, [43](#page-42-0) use\_contour\_definition, [43](#page-42-0) use\_default\_icon\_properties, [44](#page-43-0) use\_icon\_definition, [44](#page-43-0) use\_tooltip, *[21](#page-20-0)*, [45](#page-44-0)